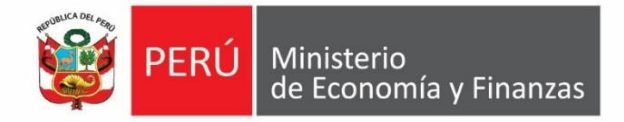

## **Instructivo**

## **para comprimir archivos PDF**

# **2018**

### **Actualizado al 10 de mayo**

**Dirección General de Programación Multianual de Inversiones**

**PERÚ** Ministerio **Antique Accidence 10 April 10 April 10 April 10 April 10 April 10 April 10 April 10 April 10 April 10 April 10 April 10 April 10 April 10 April 10 April 10 April 10 April 10 April 10 April 10 April 10 Ap** 

#### **I. Comprimir archivos PDF de manera gratuita y online**

• Acceda a la página web <https://smallpdf.com/es/comprimir-pdf> (ver Gráfico 1).

#### **Gráfico 1. Interfaz de Smallpdf**

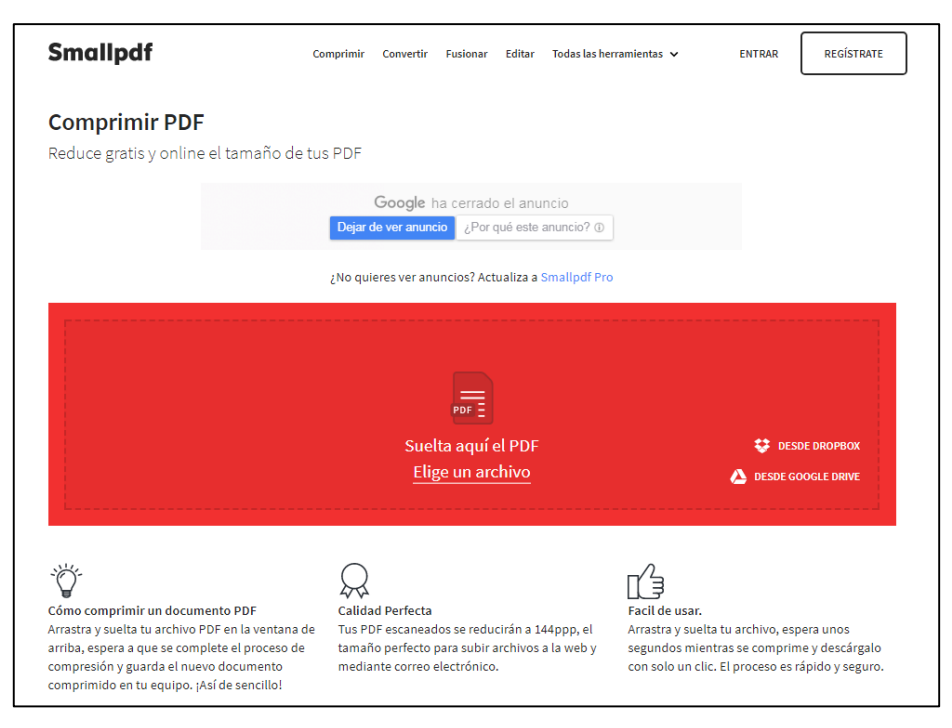

• Haga clic en la opción "Elige un archivo" (ver Gráfico 2).

#### **Gráfico 2. Selección de archivo**

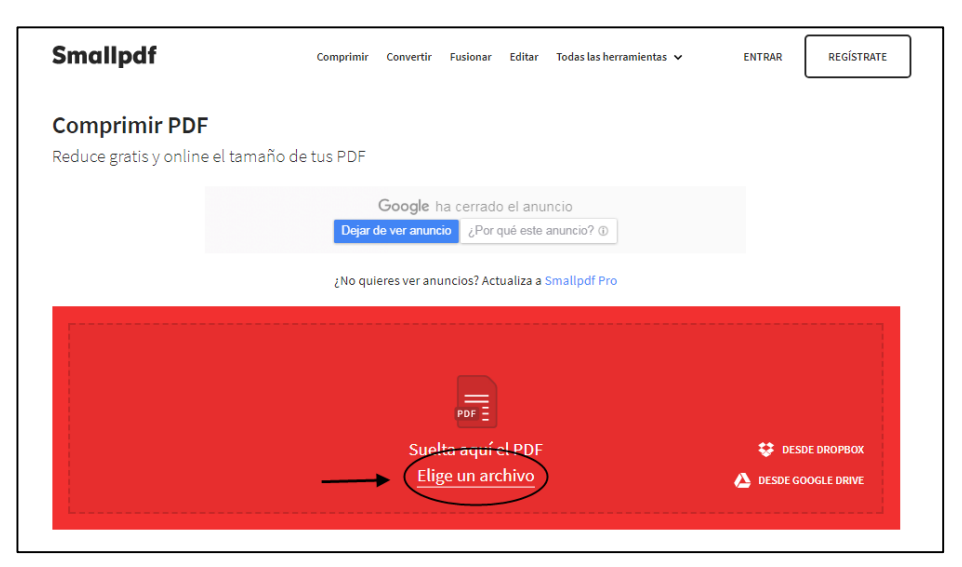

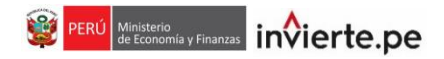

• Luego, adjunte el PDF al que desea reducirle el tamaño y haga clic en el botón "abrir" (ver Gráfico 3).

#### **Gráfico 3. Selección del PDF**

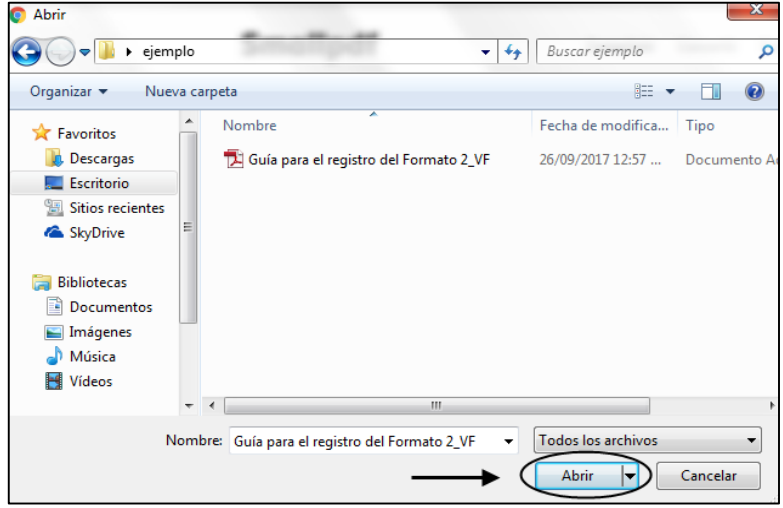

• Después de seleccionar el PDF, aparecerá un mensaje de conformidad donde se comprimió el documento (ver Gráfico 4).

#### **Gráfico 4. Mensaje de conformidad**

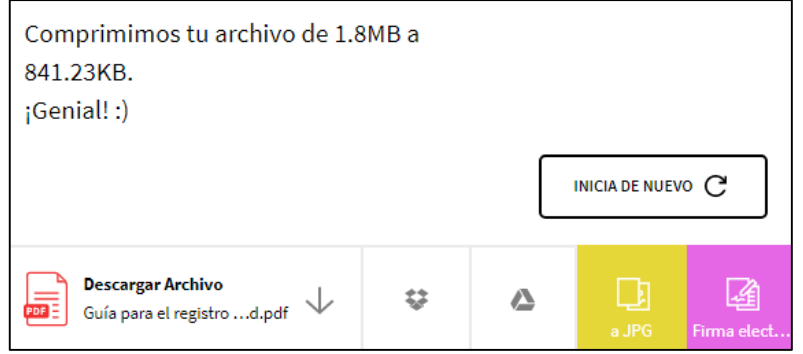

• Finalmente, seleccione la opción "Descargar Archivo" (ver Gráfico 5).

#### **Gráfico 5. Selección de descargar archivo**

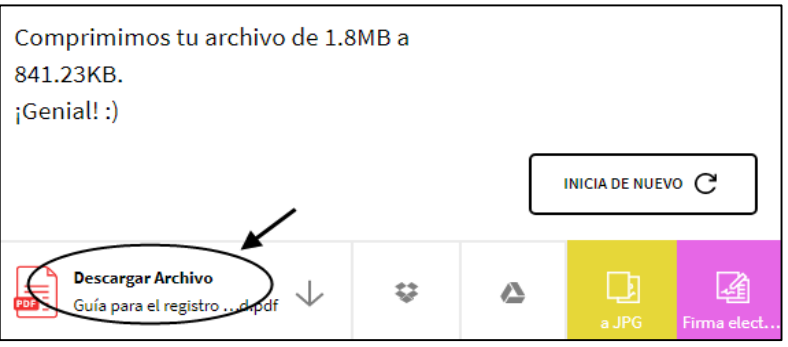

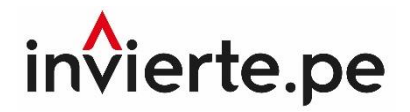

### **Instructivo para comprimir archivos PDF**

**2017**

**Nota técnica:**

El contenido del presente documento es propiedad intelectual del Ministerio de Economía y Finanzas, por lo que se prohíbe su reproducción total o parcial. En caso se emplee contenidos, imágenes y/o textos; estos deberán citarse correctamente.